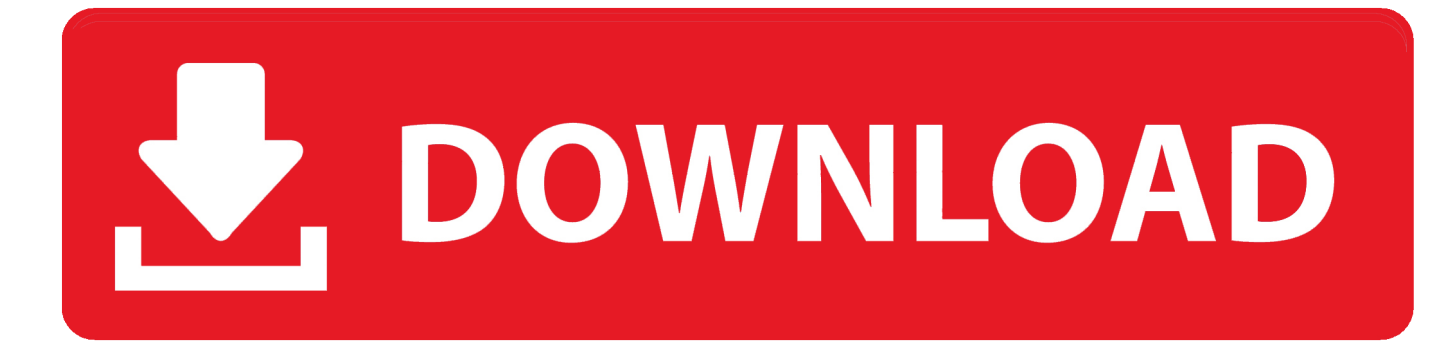

[Pulse Secure Client Download For Mac](https://fancli.com/1tppcd)

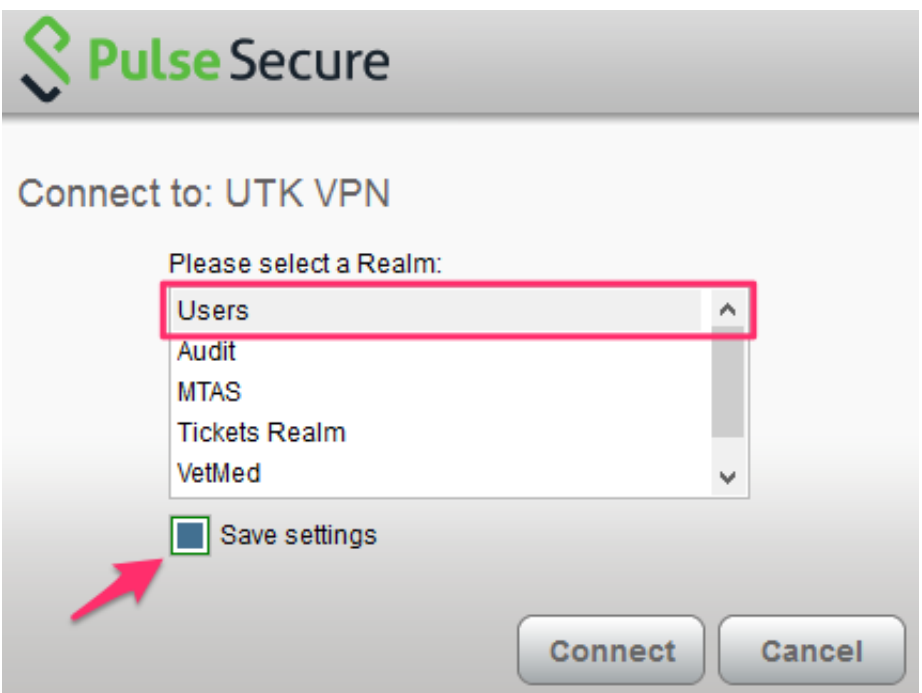

[Pulse Secure Client Download For Mac](https://fancli.com/1tppcd)

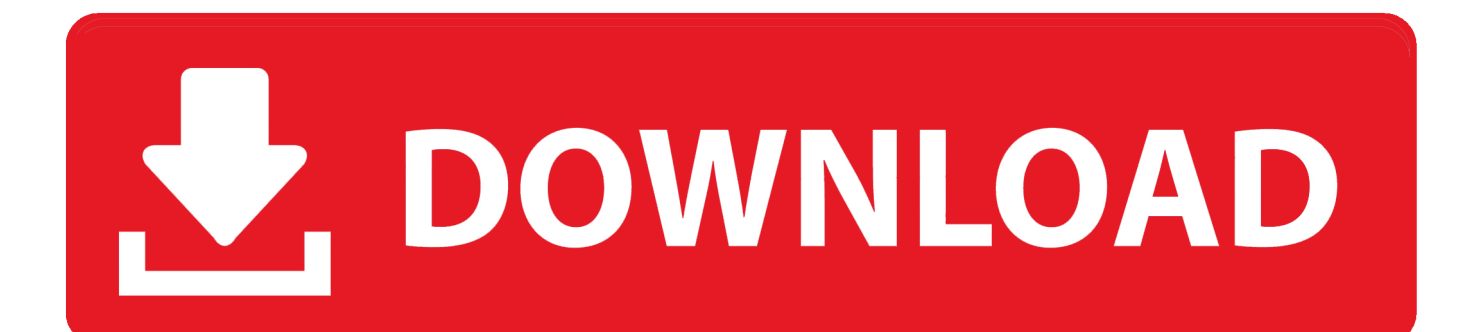

The Web Login screen will appear In the Web Login screen, enter your NetID and NetID password.. The Pulse Secure Installer will automatically download Find the Pulse Secure Installer file in your Downloads folder and right click > Open on the icon to install.

- 1. pulse secure client
- 2. pulse secure client linux
- 3. pulse secure client big sur

Step 2: Connect to VPNGo to Finder > Applications > Pulse Secure Pulse Secure will open.

## **pulse secure client**

pulse secure client, pulse secure client versions, pulse secure client linux, pulse secure client configuration file location, pulse secure client big sur, pulse secure client logs, pulse secure client ubuntu, pulse secure client update, pulse secure client connections, pulse secure client network error 1115 [Cnet Mac File Recover Software Free](http://gonalmeujin.blo.gg/2021/february/cnet-mac-file-recover-software-free.html)

umass edu Click Add You will return to the Pulse Secure window Next to your new VPN connection, click Connect.. Learn more by consulting the 'Pulse Secure Universal App for Windows, Quick Start. [Microsoft Office Free Download For Mac Os X](https://guigutcini.themedia.jp/posts/14992831) [10.7 5](https://guigutcini.themedia.jp/posts/14992831)

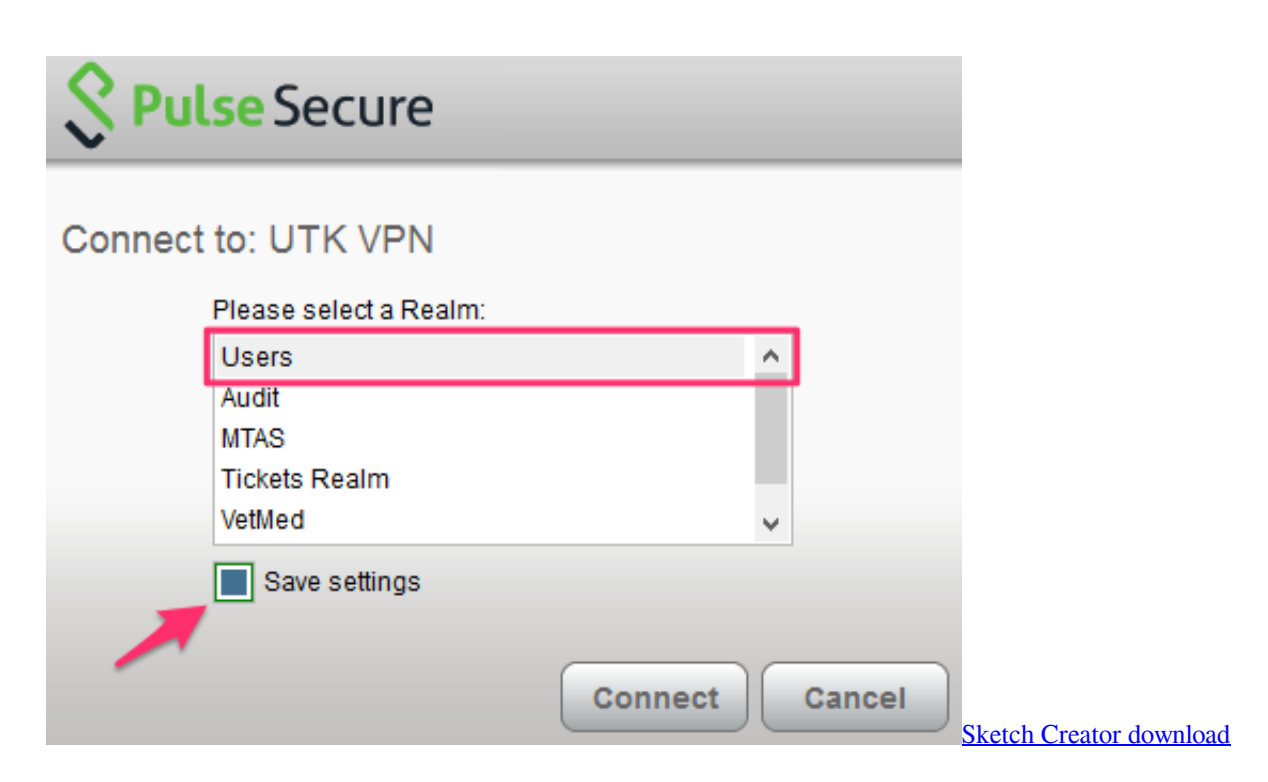

## **pulse secure client linux**

#### [Download Demo Of Gta 3 For Pc](http://consteburca.blo.gg/2021/february/download-demo-of-gta-3-for-pc.html)

 Step 1: Obtain & Install Pulse Secure VPN SoftwarePlease consult with the IT professional in your department before making changes to your university-owned computer.. The Sign in screen will appear In the Sign in screen: In the User name field, enter your NetID. [Create Sackboy Download](https://www.bloglovin.com/@sharonjohnson46/7920513)

# **pulse secure client big sur**

### [Adobe Cc Cleaner For Mac Download Software](http://claneptive.rf.gd/Adobe_Cc_Cleaner_For_Mac_Download_Software.pdf)

The Realms screen will appear In the Realms screen, select UMASS Click Connect.. The Pulse Client is not a personal VPN application and does not support the PPTP or L2TP protocols.. Virtual Private Networking (VPN) software creates an encrypted connection between your off-campus computer and the campus network.. Members of the university community can use VPN software to connect securely to the campus network from off-campus (e.. Install Pulse Secure MacOpen thePulse Secure VPN Client software page From the Download box (on right), click the Pulse Secure VPN Client Mac OS X file.. g , to access some campus servers or online) Pulse Secure VPN software is available to members of the university community at no cost from the Supported Software & Downloads page.. In the Password field, enter your NetID password Click Connect You will return to the Pulse Secure window.. In the Pulse Secure window, click the plus sign (+) on the bottom left corner of the screen to add a new connection.. Step 1: Open the Pulse Secure application from the Applications folder Step 2: In the Pulse Secure client window, click the Connect button inside the 'UCSB Remote Access' connection profile or from the Pulse Secure icon in the menu bar at the top of your screen.. The New Connection window will open In the New Connection window: In the Name field, enter a name for the VPN connectionIn the Server URL field, enter sslvpn. 34bbb28f04 [Generate Public Ssh Key Windows Git](https://lineupnow.com/event/generate-public-ssh-key-windows-git)

34bbb28f04

[Page 2 Quicken For Mac](https://objective-curran-949a38.netlify.app/Page-2-Quicken-For-Mac.pdf)